## **自宅を登録する**

## 自宅を登録しておくと、自宅までの参考ルートを探索することができます。

**メニュー をタッチし、 情報 をタッチする。** :サブメニュー画面が表示されます。

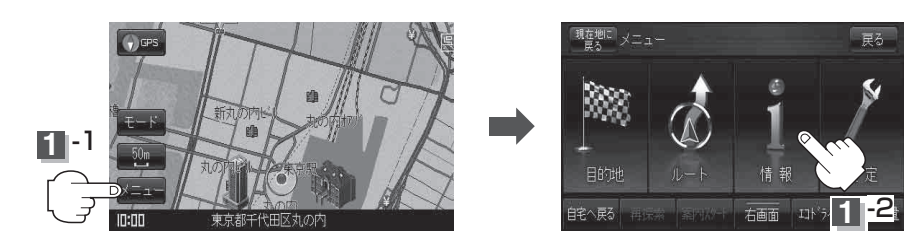

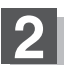

2 | 地点編集 <mark>をタッチする。</mark> :登録地点編集画面が表示されます。

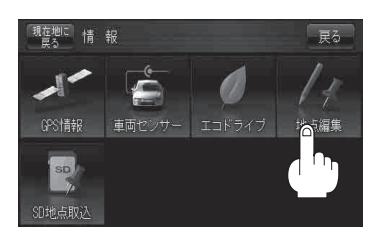

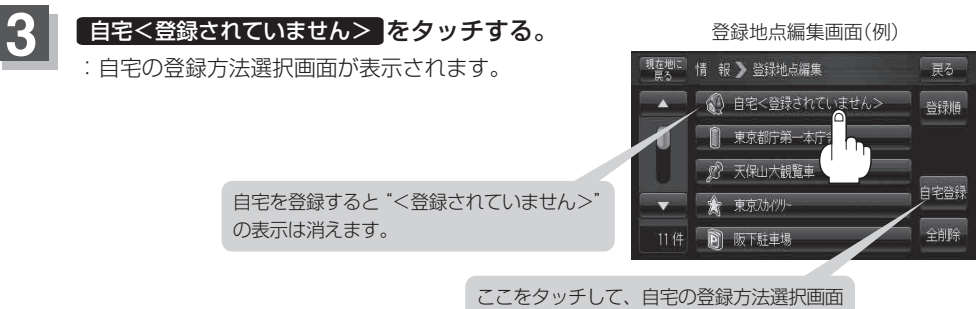

を表示することもできます。